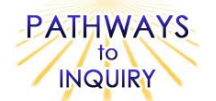

# **Sea Surface Temperature Trends of the Gulf Stream**

**Adapted from: My NASA Data Lesson Plans**

[http://mynasadata.larc.nasa.gov/preview\\_lesson\\_nostds.php?&passid=13](http://mynasadata.larc.nasa.gov/preview_lesson_nostds.php?&passid=13)

# **Focus on Inquiry**

Students focus on inquiry by collecting and analyzing sea surface temperature data within a specific year, looking for patterns in the data, and constructing and using graphs to analyze the data.

# **Lesson Overview**

Students use the internet to collect data on Gulf Stream sea surface temperature from satellites to explore weather and climate changes and to explore how the Gulf Stream affects seasonal changes.

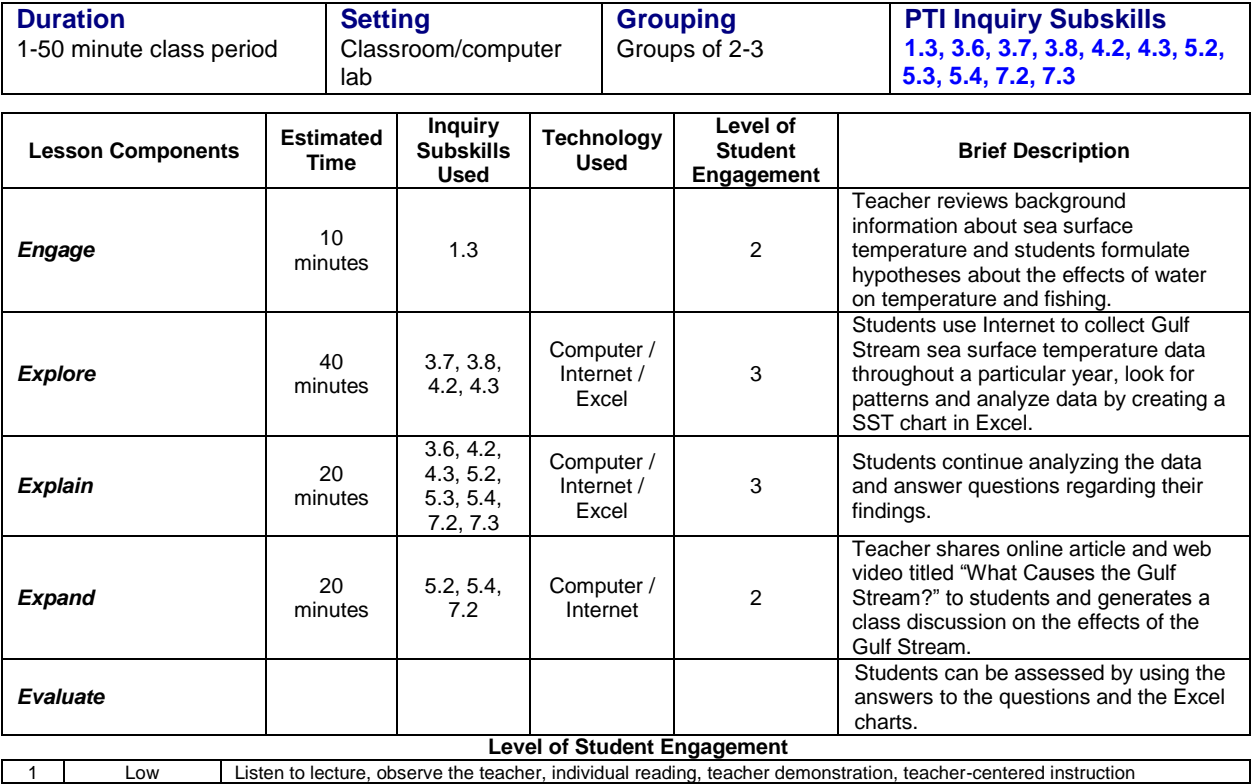

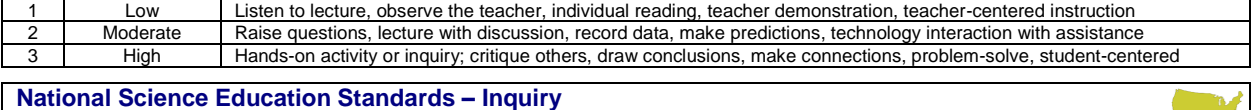

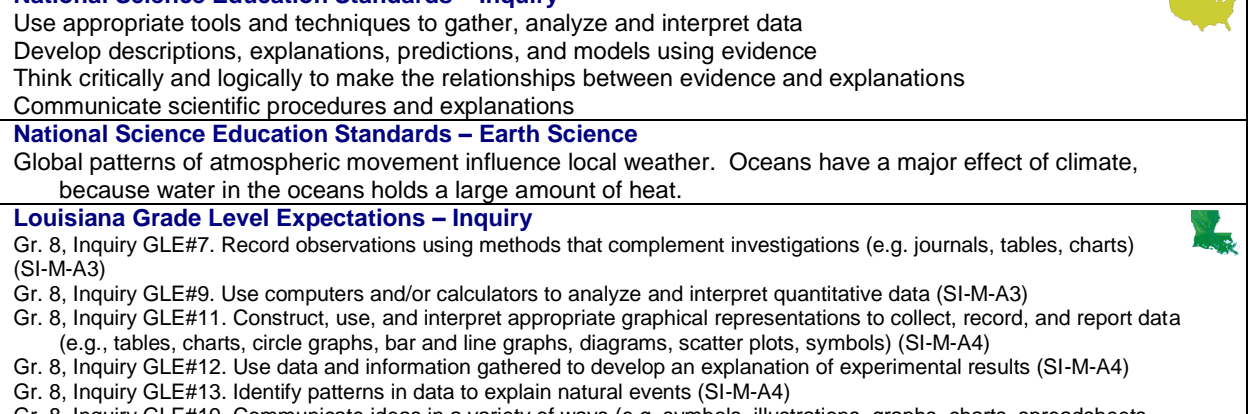

Gr. 8, Inquiry GLE#19. Communicate ideas in a variety of ways (e.g. symbols, illustrations, graphs, charts, spreadsheets,

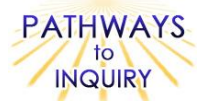

concept maps, oral and written reports, equations)

- Gr. 8, Inquiry GLE#22. Use evidence and observations to explain and communicate the results of investigations (SI-M-A7) **Louisiana Grade Level Expectations Earth Science**
- Gr. 8, GLE#23 Explain the processes of evaporation, condensation, precipitation, infiltration, transpiration, and sublimation as they relate to the water cycle (ESS-M-A10)
- Gr. 8, GLE#24 Investigate and explain how given factors affect the rate of water movement in the water cycle (e.g., climate, type of rock, ground cover) (ESS-M-A10)

# **Materials List (per group**

- Computer with Internet access
- Microsoft Excel (or other spreadsheet program)

# **Advance Preparation**

- 1. Check to see that the browser being used is compatible with the NASA Live Access Server [\(http://mynasadata.larc.nasa.gov/las/servlets/dataset\)](http://mynasadata.larc.nasa.gov/las/servlets/dataset) and that pop-up blockers are turned off on the computer's browsers.
- 2. Assign students a particular year to explore (the Gulf Stream can meander with time).

# **Other Information**

# **Learning Objectives**

- Students will be able to understand and explain the importance of the Gulf Stream
- Students will be able to explore real satellite data and construct graphs for analysis

# **Prior Knowledge Needed by the Students**

- Accessing websites on the Internet
- Using Excel to create graphs

# **Procedure**

# *Engage*

1. Review the following background information with the students:

Intense incoming solar radiation of the Sun is continuously entering into the vast tropical oceans of the Earth. The energy enters these water bodies at the surface when absorbed radiation is converted into heat energy. The warmed surface water is then transferred downward by conduction and convection to form a mixed surface layer of increased temperature. The horizontal transfer (balance) of this heat energy from the Equator to the poles is accomplished by ocean currents.

One of the most studied and important ocean currents of the world lies along the eastern coast of the United States and is called the Gulf Stream. It derives its name from its source region of warm water in the Gulf of Mexico. The Gulf Stream transports enormous amounts of heat from the Gulf of Mexico northward along the East Coast, and then northeastward toward Europe. Along the way, it warms the overlying atmosphere, transferring much of its heat energy through the process of evaporation. The latent heat energy (released as the warm air rises and condenses) can fuel interesting weather events such as East Coast snowstorms and hurricanes, and provide milder winters for the high latitudes of Europe.

The evaporative process also causes the cooling surface waters arriving in the North Atlantic to become increasingly salty and dense enough to sink. The water then flows back southward toward the tropics along the bottom of the Atlantic Basin. This overturning is part of a global pattern of ocean circulation driven by winds and the exchange of heat and water vapor at the sea surface. It is believed that any small changes to this circulation will have significant effects on global climate.

For the past two decades, scientists have been collecting sea surface temperature (SST) data from satellites, buoys and ships in the Gulf Stream and Atlantic Basin. In this lesson, you will gain access to the data used to monitor these weather and climate effects. The data are collected by a NOAA satellite instument called the Advanced Very High Resolution Radiometer (AVHRR) and are combined with other observations to create a product called the Multi-Channel Sea Surface Temperature (MCSST).

2. As a class, have the students help formulate hypotheses about (1) the effects of the Gulf Stream on coastal water temperatures and (2) the effects of the gulf Stream on the fishing industry. Write the hypothesis on the board and have them also write them on their **Blackline Master 1** worksheet in the space provided.

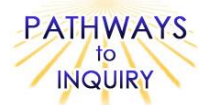

# *Explore*

- 1. Have students work through the student procedure in the **Blackline Master 1**. Make sure each computer is connected to the NASA Live Access Server [\(http://mynasadata.larc.nasa.gov/las15/servlets/dataset\)](http://mynasadata.larc.nasa.gov/las15/servlets/dataset) and make sure that pop-up blockers are turned off.
- 2. Assign each group a particular year to explore (1997-2008).

**Part I:** Students will explore the NASA Live Access Server (LAS) and produce plots of sea surface temperature.

**Part II:** Students will prepare a time series of data for a particular location on the Gulf Stream.

**Part III:** Students will use Excel to produce and analyze graphs of sea surface temperature.

# *Explain*

- 1. Have students work through the questions on their **Blackline Master 1**.
- 2. Review the answers as a class and generate a class discussion on the students' observations.

#### *Expand*

- 1. Read the article found a[t http://www.teachersdomain.org/resource/ess05.sci.ess.watcyc.gulfstream/](http://www.teachersdomain.org/resource/ess05.sci.ess.watcyc.gulfstream/) and discuss as a class. You can also watch the short 2 minute video on "What Causes the Gulf Stream?" that is interesting and visually appealing to the students.
- 2. It is claimed that the Gulf Stream brings mild winter climate to Eastern Europe. Discuss as a class if this is myth or fact, or simply an incomplete explanation.
- 3. What effects will global warming have on the Gulf Stream? Discuss as a class the climate feedbacks described in the article.

#### *Evaluate*

1. Students can be assessed by using the answers to the questions in the Blackline Master 1 and the Excel charts.

# **Blackline Master**

1. Sea Surface Temperature

# **Supplementary Resources**

# **Credits**

*Rex Roettger, Aguadilla, Puerto Rico*

Blackline Master #1, pg. 1

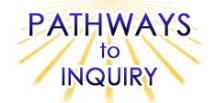

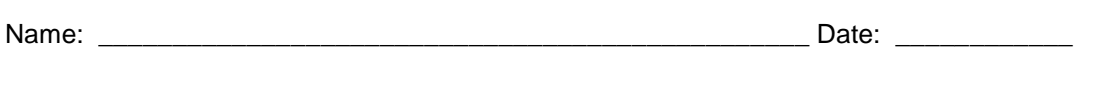

# *Sea Surface Temperature*

 $\overline{a}$  , and the state of the state of the state of the state of the state of the state of the state of the state of the state of the state of the state of the state of the state of the state of the state of the state o

\_\_\_\_\_\_\_\_\_\_\_\_\_\_\_\_\_\_\_\_\_\_\_\_\_\_\_\_\_\_\_\_\_\_\_\_\_\_\_\_\_\_\_\_\_\_\_\_\_\_\_\_\_\_\_\_\_\_\_\_\_\_\_\_\_\_\_\_\_\_\_\_\_\_\_\_\_\_\_\_\_\_\_\_\_\_\_\_\_\_\_\_\_\_\_

 $\overline{\phantom{a}}$  , and the contribution of the contribution of the contribution of the contribution of the contribution of the contribution of the contribution of the contribution of the contribution of the contribution of the

 $\overline{a}$  , and the state of the state of the state of the state of the state of the state of the state of the state of the state of the state of the state of the state of the state of the state of the state of the state o

# **Student Procedure:**

Hypothesis 1) What effect does the Gulf Stream have on coastal water temperatures? \_\_\_\_\_\_\_\_\_\_\_\_\_\_\_\_

Hypothesis 2) What effect does the Gulf Stream have on the fishing industry?

# **Part I:**

- 1. Your computer should be connected to the NASA Live Access Server: [http://mynasadata.larc.nasa.gov/las/servlets/dataset.](http://mynasadata.larc.nasa.gov/las/servlets/dataset)
- 2. From the home page, select the dataset "Oceans", then click the check box next to Weekly Sea Surface Temperature (MCSST). Click the red Next link.
- 3. Set the Select view drop-down menu to Longitude-Latitude map (xy).
- 4. Select the region as "North America".
- 5. Then, enter the latitude and longitude coordinates of the Gulf Stream in the text boxes to the right of the map. Here are the coordinates you should enter: Latitude range: 90 W - 60 W

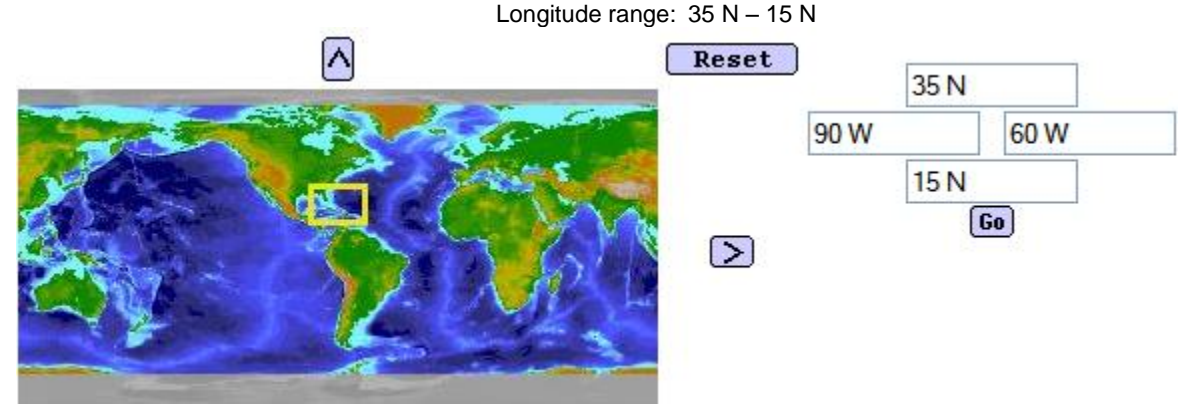

- 6. Make sure you click the "Go" button underneath the boxes containing the coordinates.
- 7. Next to Select time, select January 6 and the year you wish to explore or enter the year that was assigned to you. For example, January 6, 2000. Click the red Next link.
- 8. Your color plot should appear in a pop-up window.
- 9. Save this data by clicking File  $\rightarrow$  Save As. Enter "Gulf Stream January" as your file name and save it to your desktop or another specified location. Close this pop-up window.
- 10. Repeat steps 7-9 three times, choosing April 6 once, July 6 once, and October 6 once (and saving each file accordingly with the Month name) in order to explore seasonal changes in the Gulf Stream sea surface temperature.
- 11. Using these 4 graphs, answer Question 1 on the Blackline Master page 3.

# **Part II:**

- 1. After closing all graphs and pop-up windows, stay on the Weekly Sea Surface Temperature page that you were working from in Part 1.
- 2. Under the dropdown menu for Select View, choose Time Series (t).
- 3. Under the dropdown menu for Select Output, choose ASCII file.

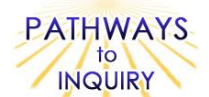

4. Then, enter the latitude and longitude coordinates of the Gulf Stream in the text boxes to the right of the map.<br>Here are the coordinates you should enter: Latitude: 75 W Here are the coordinates you should enter: Latitude:

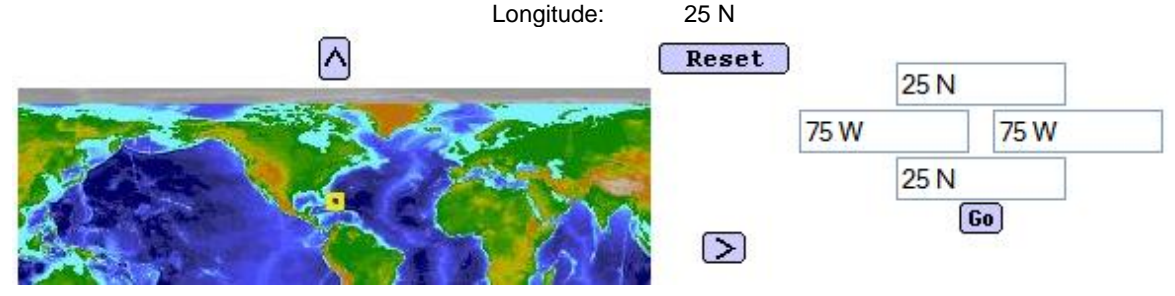

- 5. Make sure you click the "Go" button underneath the boxes containing the coordinates.
- Next to Select time range, select January 1 December 31 and the year you wish to explore or enter the year that was assigned to you. For example, January 1, 2000 – December 31, 2000. Click the red Next link.
- 7. Click "Your ASCII file" link to see the table of values. Your file should appear in a pop-up window containing the weekly SST data for the year you entered.
- 8. Save this data by clicking File  $\rightarrow$  Save As. Enter "Gulf Stream SST" as your file name and save it to your desktop or another specified location. Close this pop-up window.

# **Part III:**

- 1. Open the data file(s) with Excel, or open Excel and import your table(s) of values.
- 2. Open Microsoft Excel. Click on the Data menu at the top, then under the Get External Data section, click on Import Text File or From Text. Choose your file and click Import to retrieve data. *Note: These directions may vary based on the version of Excel you have.*
- 3. The Import Wizard opens. Choose delimited. For Start Import at row, enter 9. Click Next. Choose Tab and Space as Delimiters. Click to Finish and import data. *Note: Again, these directions may vary based on the version of Excel you have.*
- 4. If column B is full of 0's or some other number, highlight column B, right click, and select Delete to remove this column. All you need is the two columns that contain the date and the sea surface temperature.
- 5. To create a chart displaying this data, first highlight the data in columns A and B, then click on the Insert menu at the top. Under the Chart section, select the 2-D Line graph. *Note: Again, these directions may vary based on the version of Excel you have.*
- 6. Your chart should appear. You can format it by resizing it to make it bigger. Delete the legend on the right of the graph if preferable. You can also use the Layout menu at the top to enter a Chart Title ("SST for Gulf Stream Locations") and to label the X and Y axes as "Date" and "Temperature (C)". *Note: Again, these directions may vary based on the version of Excel you have.* Here is an example of a completed SST Chart:

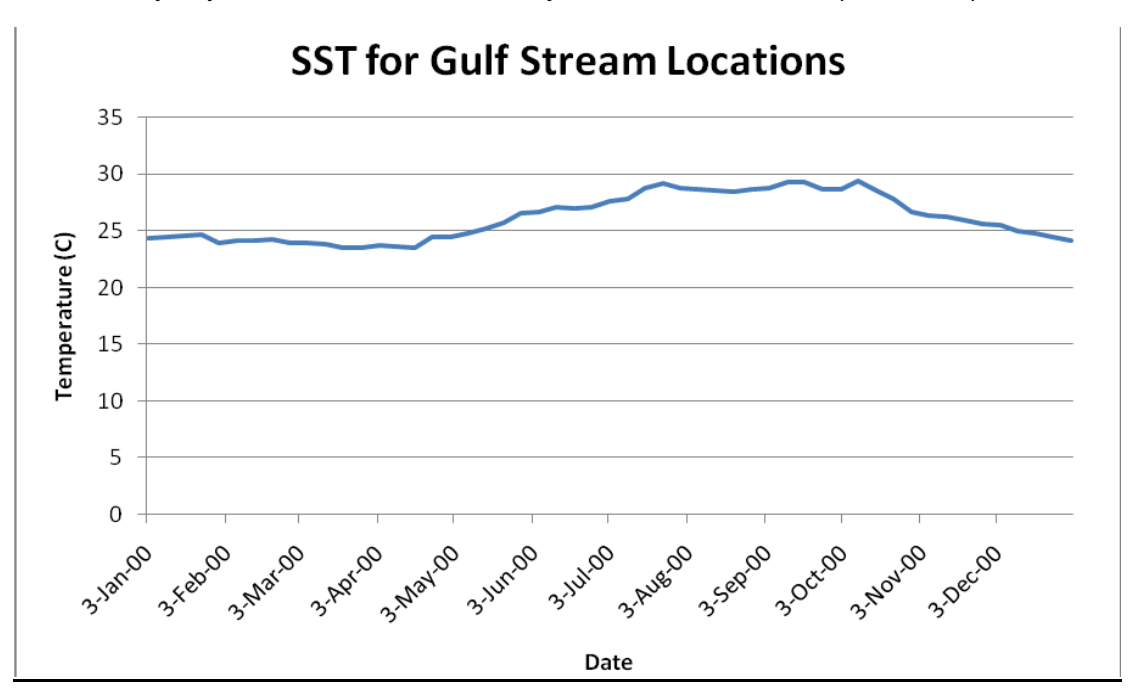

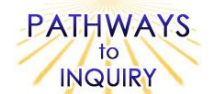

- 7. If possible, print out your data chart or save by clicking File  $\rightarrow$  Save As. Enter "Gulf Stream Chart as your file name and save it to your desktop or another specified location.
- 8. Using your output from Parts 1-3, answer Questions 2-5 below with your group.

# **Questions:**

1. Using your four color plots from Part 1, find the minimum and maximum temperature in the Gulf Stream for each of the four months (January, April, July and October). Discuss with your group any major differences in temperature over the course of the year. Is the position of the Gulf Stream changing by season?

\_\_\_\_\_\_\_\_ \_\_\_\_\_\_\_\_\_\_\_\_\_\_\_\_\_\_\_\_\_\_\_\_\_\_\_\_\_\_\_\_\_\_\_\_\_\_\_\_\_\_\_\_\_\_\_\_\_\_\_\_\_\_\_\_\_\_\_\_\_\_\_\_\_\_\_\_\_\_\_\_\_\_\_\_\_\_\_\_\_\_\_\_\_

 $\_$  ,  $\_$  ,  $\_$  ,  $\_$  ,  $\_$  ,  $\_$  ,  $\_$  ,  $\_$  ,  $\_$  ,  $\_$  ,  $\_$  ,  $\_$  ,  $\_$  ,  $\_$  ,  $\_$  ,  $\_$  ,  $\_$  ,  $\_$  ,  $\_$  ,  $\_$  ,  $\_$  ,  $\_$  ,  $\_$  ,  $\_$  ,  $\_$  ,  $\_$  ,  $\_$  ,  $\_$  ,  $\_$  ,  $\_$  ,  $\_$  ,  $\_$  ,  $\_$  ,  $\_$  ,  $\_$  ,  $\_$  ,  $\_$  ,

 $\_$  ,  $\_$  ,  $\_$  ,  $\_$  ,  $\_$  ,  $\_$  ,  $\_$  ,  $\_$  ,  $\_$  ,  $\_$  ,  $\_$  ,  $\_$  ,  $\_$  ,  $\_$  ,  $\_$  ,  $\_$  ,  $\_$  ,  $\_$  ,  $\_$  ,  $\_$  ,  $\_$  ,  $\_$  ,  $\_$  ,  $\_$  ,  $\_$  ,  $\_$  ,  $\_$  ,  $\_$  ,  $\_$  ,  $\_$  ,  $\_$  ,  $\_$  ,  $\_$  ,  $\_$  ,  $\_$  ,  $\_$  ,  $\_$  ,

2. Can you describe how the sea surface temperature of the Gulf Stream affects the weather along the East Coast? \_\_\_\_\_\_\_\_ \_\_\_\_\_\_\_\_\_\_\_\_\_\_\_\_\_\_\_\_\_\_\_\_\_\_\_\_\_\_\_\_\_\_\_\_\_\_\_\_\_\_\_\_\_\_\_\_\_\_\_\_\_\_\_\_\_\_\_\_\_\_\_\_\_\_\_\_\_\_\_\_\_\_\_\_\_\_\_\_\_\_\_\_\_

 $\_$  ,  $\_$  ,  $\_$  ,  $\_$  ,  $\_$  ,  $\_$  ,  $\_$  ,  $\_$  ,  $\_$  ,  $\_$  ,  $\_$  ,  $\_$  ,  $\_$  ,  $\_$  ,  $\_$  ,  $\_$  ,  $\_$  ,  $\_$  ,  $\_$  ,  $\_$  ,  $\_$  ,  $\_$  ,  $\_$  ,  $\_$  ,  $\_$  ,  $\_$  ,  $\_$  ,  $\_$  ,  $\_$  ,  $\_$  ,  $\_$  ,  $\_$  ,  $\_$  ,  $\_$  ,  $\_$  ,  $\_$  ,  $\_$  ,

 $\_$  ,  $\_$  ,  $\_$  ,  $\_$  ,  $\_$  ,  $\_$  ,  $\_$  ,  $\_$  ,  $\_$  ,  $\_$  ,  $\_$  ,  $\_$  ,  $\_$  ,  $\_$  ,  $\_$  ,  $\_$  ,  $\_$  ,  $\_$  ,  $\_$  ,  $\_$  ,  $\_$  ,  $\_$  ,  $\_$  ,  $\_$  ,  $\_$  ,  $\_$  ,  $\_$  ,  $\_$  ,  $\_$  ,  $\_$  ,  $\_$  ,  $\_$  ,  $\_$  ,  $\_$  ,  $\_$  ,  $\_$  ,  $\_$  ,

\_\_\_\_\_\_\_\_ \_\_\_\_\_\_\_\_\_\_\_\_\_\_\_\_\_\_\_\_\_\_\_\_\_\_\_\_\_\_\_\_\_\_\_\_\_\_\_\_\_\_\_\_\_\_\_\_\_\_\_\_\_\_\_\_\_\_\_\_\_\_\_\_\_\_\_\_\_\_\_\_\_\_\_\_\_\_\_\_\_\_\_\_\_

 $\_$  ,  $\_$  ,  $\_$  ,  $\_$  ,  $\_$  ,  $\_$  ,  $\_$  ,  $\_$  ,  $\_$  ,  $\_$  ,  $\_$  ,  $\_$  ,  $\_$  ,  $\_$  ,  $\_$  ,  $\_$  ,  $\_$  ,  $\_$  ,  $\_$  ,  $\_$  ,  $\_$  ,  $\_$  ,  $\_$  ,  $\_$  ,  $\_$  ,  $\_$  ,  $\_$  ,  $\_$  ,  $\_$  ,  $\_$  ,  $\_$  ,  $\_$  ,  $\_$  ,  $\_$  ,  $\_$  ,  $\_$  ,  $\_$  ,

 $\_$  ,  $\_$  ,  $\_$  ,  $\_$  ,  $\_$  ,  $\_$  ,  $\_$  ,  $\_$  ,  $\_$  ,  $\_$  ,  $\_$  ,  $\_$  ,  $\_$  ,  $\_$  ,  $\_$  ,  $\_$  ,  $\_$  ,  $\_$  ,  $\_$  ,  $\_$  ,  $\_$  ,  $\_$  ,  $\_$  ,  $\_$  ,  $\_$  ,  $\_$  ,  $\_$  ,  $\_$  ,  $\_$  ,  $\_$  ,  $\_$  ,  $\_$  ,  $\_$  ,  $\_$  ,  $\_$  ,  $\_$  ,  $\_$  ,

\_\_\_\_\_\_\_\_ \_\_\_\_\_\_\_\_\_\_\_\_\_\_\_\_\_\_\_\_\_\_\_\_\_\_\_\_\_\_\_\_\_\_\_\_\_\_\_\_\_\_\_\_\_\_\_\_\_\_\_\_\_\_\_\_\_\_\_\_\_\_\_\_\_\_\_\_\_\_\_\_\_\_\_\_\_\_\_\_\_\_\_\_\_

 $\_$  ,  $\_$  ,  $\_$  ,  $\_$  ,  $\_$  ,  $\_$  ,  $\_$  ,  $\_$  ,  $\_$  ,  $\_$  ,  $\_$  ,  $\_$  ,  $\_$  ,  $\_$  ,  $\_$  ,  $\_$  ,  $\_$  ,  $\_$  ,  $\_$  ,  $\_$  ,  $\_$  ,  $\_$  ,  $\_$  ,  $\_$  ,  $\_$  ,  $\_$  ,  $\_$  ,  $\_$  ,  $\_$  ,  $\_$  ,  $\_$  ,  $\_$  ,  $\_$  ,  $\_$  ,  $\_$  ,  $\_$  ,  $\_$  ,

 $\_$  ,  $\_$  ,  $\_$  ,  $\_$  ,  $\_$  ,  $\_$  ,  $\_$  ,  $\_$  ,  $\_$  ,  $\_$  ,  $\_$  ,  $\_$  ,  $\_$  ,  $\_$  ,  $\_$  ,  $\_$  ,  $\_$  ,  $\_$  ,  $\_$  ,  $\_$  ,  $\_$  ,  $\_$  ,  $\_$  ,  $\_$  ,  $\_$  ,  $\_$  ,  $\_$  ,  $\_$  ,  $\_$  ,  $\_$  ,  $\_$  ,  $\_$  ,  $\_$  ,  $\_$  ,  $\_$  ,  $\_$  ,  $\_$  ,

3. How do you think the position of the Gulf Stream may affect offshore operations such as the fishing industry?

4. Based on your discoveries from the activity, do the results agree with your hypotheses?

5. At latitude 45 N, winter temperatures of Bar Harbor, Maine can get as low as -15 C while at Newquay, United Kingdom it can get as low 41 C. Can you draw any conclusions about the difference in climate between western and eastern shores of the North Atlantic Basin?

\_\_\_\_\_\_\_\_ \_\_\_\_\_\_\_\_\_\_\_\_\_\_\_\_\_\_\_\_\_\_\_\_\_\_\_\_\_\_\_\_\_\_\_\_\_\_\_\_\_\_\_\_\_\_\_\_\_\_\_\_\_\_\_\_\_\_\_\_\_\_\_\_\_\_\_\_\_\_\_\_\_\_\_\_\_\_\_\_\_\_\_\_\_

 $\_$  ,  $\_$  ,  $\_$  ,  $\_$  ,  $\_$  ,  $\_$  ,  $\_$  ,  $\_$  ,  $\_$  ,  $\_$  ,  $\_$  ,  $\_$  ,  $\_$  ,  $\_$  ,  $\_$  ,  $\_$  ,  $\_$  ,  $\_$  ,  $\_$  ,  $\_$  ,  $\_$  ,  $\_$  ,  $\_$  ,  $\_$  ,  $\_$  ,  $\_$  ,  $\_$  ,  $\_$  ,  $\_$  ,  $\_$  ,  $\_$  ,  $\_$  ,  $\_$  ,  $\_$  ,  $\_$  ,  $\_$  ,  $\_$  ,

 $\_$  ,  $\_$  ,  $\_$  ,  $\_$  ,  $\_$  ,  $\_$  ,  $\_$  ,  $\_$  ,  $\_$  ,  $\_$  ,  $\_$  ,  $\_$  ,  $\_$  ,  $\_$  ,  $\_$  ,  $\_$  ,  $\_$  ,  $\_$  ,  $\_$  ,  $\_$  ,  $\_$  ,  $\_$  ,  $\_$  ,  $\_$  ,  $\_$  ,  $\_$  ,  $\_$  ,  $\_$  ,  $\_$  ,  $\_$  ,  $\_$  ,  $\_$  ,  $\_$  ,  $\_$  ,  $\_$  ,  $\_$  ,  $\_$  ,